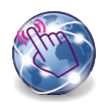

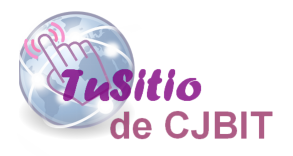

# Cargar categorías y productos para nuestro sitio Web

Manual basado en Opencart 3.x

Autora: Ing. Tabeni Couvert María Cristina

## **Índice de Contenidos**

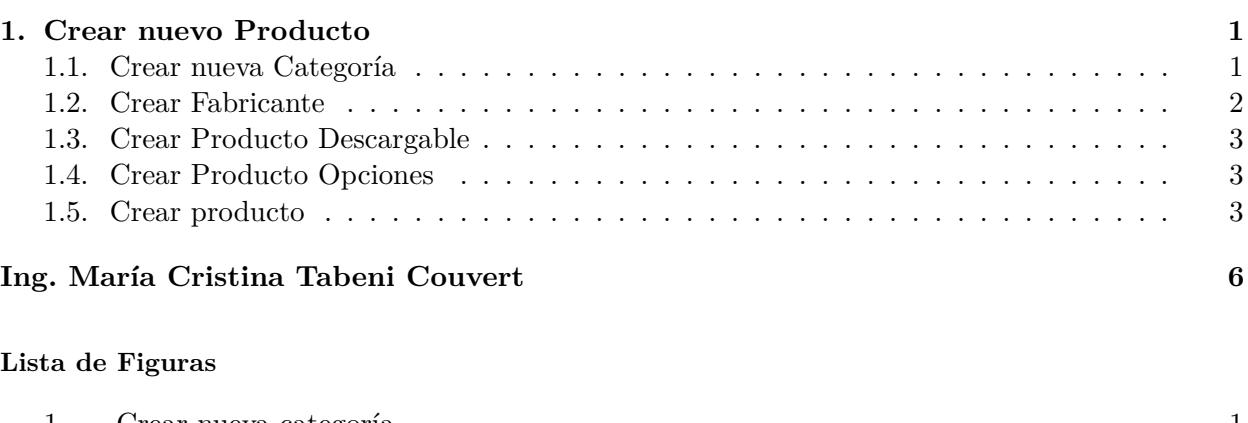

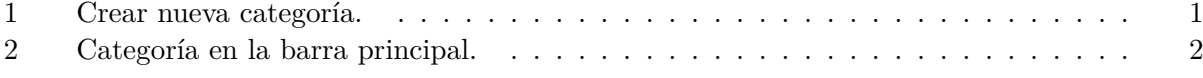

# <span id="page-2-0"></span>**Capítulo 1**

### **Crear nuevo Producto**

En este capítulo se explica como crear categorías, opciones, fabricantes, productos físicos y descargables. Se debe tener en cuenta que son muchos los campos pero para empezar no es necesario completarlos a todos, alcanza con completar solamente los obligatorios y los que se crean indispensables para poder tener la tienda.

Para crear un nuevo producto, lo conveniente, es crear primero la categoría en el cual va a estar ubicado, la marca del producto, si el producto es descargable debe crearlo primero, si tiene opciones, como ser color, y quiere que sea seleccionable a la hora de comprar, lo deberá generar.

#### **1.1. Crear nueva Categoría**

Desde el administrador dirigirse a 'Catálogo/ Categorías' y presionar el '+' para agregar (Figura  $(1)$ .

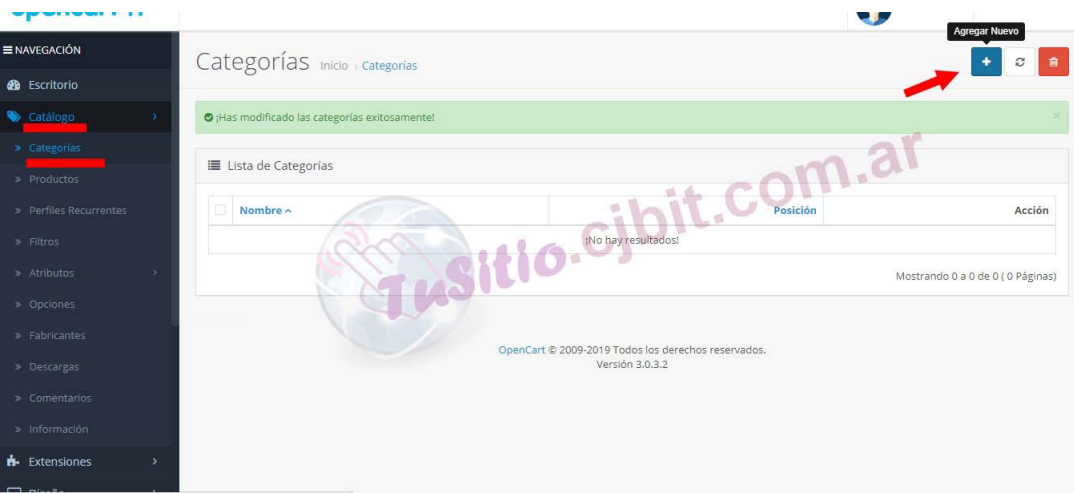

Figura 1: Crear nueva categoría.

La categoría dispone de 4 solapas.

- 1. *General*. La cual contiene los campos:
	- **-** Nombre de la Categoría (Obligatorio).
	- **-** Descripción.
	- **-** Etiqueta Título.

<span id="page-3-0"></span>**-** Etiqueta Descripción (Obligatorio). Un resumen de la categoría para describir la página de la categoría a los motores de búsqueda.

**-** Etiqueta de palabras clave.

2. *Datos*. Son los datos que contiene los campos.

**-** Parentezco. Ejemplo se tiene como categoría padre (principal) la categría 'Iluminación', Y ahora se crea la categoría 'Otras Lámparas' que se quiere que esté dentro de la categoría 'Iluminación'. Entonces se debe colocar 'Iluminación' en parentezco.

**-** Filtros.

**-** Tiendas. Se utiliza cuando se tiene OpenCart en una configuración multi-sitio. Permite asignar el producto a diferentes tiendas. Hacer clic en "Predeterminado"se aplica si solo hay una tienda para administrar.

**-** Imagen.

**-** Categoría Superior. Debe estar tildada para que aparezca en la barra superior de la página WEB (Figura (2)). En el caso de Iluminacióon aparece visible en la barra, para el ejemplo de 'Otras Lámparas' aparece dentro de 'Iluminación' al presinarlo.

**-** Columnas. Es el número de columnas de subcategorías que se van a mostrar en la barra principal.

- **-** Orden de Clasificación. Indica en que orden mostrar las categorías en la barra principal.
- **-** Estado. Activado para que se vea y encuentre.
- 3. *SEO* [Ver a partir del Capitulo 1.3, de este enlace.](http://tusitio.cjbit.com.ar/manuales/6-Instalar-modulo-SEO-OCMOD-desde-el-instalador.pdf)
- 4. *Diseño*. La pestaña de diseño permite introducir una desviación en los diseños. Al menos que seas un usuario experimentado, recomendamos dejarlo en blanco. Esta funcionalidad, que también podremos encontrar al registrar un nuevo producto o fabricante, sera tratada en detalle en otro artículo.

Luego de cargar todos los datos no olvidar presionar el botón de GUARDAR,

| venus<br><b>Clientes</b>      |          |                                 |          |                   |                            |                                                                               |                                                     |                                               |                                                              |
|-------------------------------|----------|---------------------------------|----------|-------------------|----------------------------|-------------------------------------------------------------------------------|-----------------------------------------------------|-----------------------------------------------|--------------------------------------------------------------|
| Márketing                     |          |                                 |          |                   |                            | $(011) 15 - 3698 - 1798$<br>CJBIT                                             |                                                     |                                               | Buscar productos y más                                       |
| <b>Sistema</b>                |          | Imagen                          |          |                   |                            | <b>Iluminación LED</b>                                                        |                                                     |                                               |                                                              |
| <b>Informes</b>               |          |                                 |          |                   |                            | Inicio                                                                        |                                                     | <b>Iluminación</b>                            | <b>Materiales Eléctricos</b>                                 |
| didos Completados             | 095      |                                 |          |                   |                            |                                                                               |                                                     | Otras Lámparas                                |                                                              |
| cesando Pedidos<br>os Estados | 0%<br>0% | Categoría Superior <sup>O</sup> |          |                   |                            | finalizar, confirmá el pedido                                                 |                                                     | (7)                                           | carrito de compras. Luego<br>transferencias bancarias.       |
|                               |          | Columnas <sup>O</sup>           |          |                   |                            |                                                                               | Lámparas rosca<br>común E27 (14)<br>Artefactos LEDs | Lámparas ro                                   |                                                              |
|                               |          | Orden de Clasificación          | $\circ$  |                   |                            | 4W<br><b>E</b> Interelect<br>LAMPARA FILAMENTO LED<br>4W 220V E27 'INTERELEC" |                                                     | (9)                                           | 9W                                                           |
|                               |          | Estado                          | Activado |                   |                            |                                                                               | AU                                                  | Tiras de LEDs (11)<br>Luces y Efectos<br>(14) | <b>Sutary</b><br>LAMPARA LED SELECCION<br>CALIDO-NEUTRO-FRIO |
|                               |          |                                 |          |                   |                            | https://www.cjbit.com.ar/iluminacion/otrzas-lamparas                          |                                                     | Ver todo<br><b>Iluminación</b>                | POR SWITC                                                    |
|                               |          |                                 |          | OpenCart © 2009-2 | Ť.<br>Transf inmediataspdf | 71<br>$\hat{\phantom{a}}$                                                     |                                                     | 27283847948_006pdf<br>$\hat{\phantom{a}}$     | Transf inmediataspdf<br>ҵ                                    |

Figura 2: Categoría en la barra principal.

## **1.2. Crear Fabricante**

Desde el administrador dirigirse a 'Catálogo/ Fabricantes' y presionar el '+'.

#### <span id="page-4-0"></span>**1.3. Crear Producto Descargable**

Desde el administrador dirigirse a 'Catálogo/ Descargas' y presionar el '+'. Colocar un nombre que pueda reconocer, para luego poder utilizarla. Subir el archivo, esperar a que cargue y guardar.

#### **1.4. Crear Producto Opciones**

Desde el administrador dirigirse a 'Catálogo/ Opciones' y presionar el '+'. Colocar el nombre de la opción, por ejemplo; 'color de luz emitida'. Debajo se vrean las opciones; ´Cálido´, 'Luz día', 'Neutro'.

#### **1.5. Crear producto**

Desde el administrador dirigirse a 'Catálogo/ productos' y presionar el '+'. Se encuentra debajo de categorías.

Los productos disponen de 11 solapas.

- 1. *General*. La cual contiene los campos:
	- **-** Nombre del Producto (Obligatorio).
	- **-** Descripción.
	- **-** Etiqueta Título.
	- **-** Etiqueta Descripción (Obligatorio).
	- **-** Palabras Clave,
	- **-** Etiquetas de Productos.

2. *Datos*. Cuenta con los siguientes 22 campos.

**-** Modelo (Obligatorio).

**-** SKU. Referencia que uno utiliza del producto, Generalmente llamado cód. en nuestra base de datos interna.

**-** UPC. Código de barras único del producto y en estos casos su uso se encuentra globalizado.

**-** EAN. Código de barras único del producto en su formato europeo, y en estos casos su uso se encuentra globalizado.

**-** JAN. Código de barras único del producto en su formato japonés y en estos casos su uso se encuentra globalizado.

**-** ISBN. Identificador único para libros, previsto para uso comercial.

**-** MPN. Código de barras único del producto y en estos casos su uso se encuentra globalizado.

**-** Ubicación. Referencia interna que permite a los administradores de la tienda; indicar cual es la localización física del producto.

- **-** Precio.
- **-** Clase de Impuestos.
- **-** Cantidad.

**-** Cantidad Mínima. Cantidad mínima de producto que un cliente debe alcanzar para que sea posible agregar ese producto al carrito de compras.

**-** ¿Sustraer Stock?

**-** Estado de stock agotado En este campo se debe seleccionar el estado al cual pasara el producto cuando no exista inventario o stock. [Ver Capitulo 1.1, de este enlace](http://tusitio.cjbit.com.ar/manuales/7-primeros-pasos-para-nuestro-sitio-web.pdf) .

- **-** ¿Requiere Envio?.
- **-** Fecha de Lanzamiento.
- **-** Dimensiones (L x W x H)
- **-** Clase de Longitud.
- **-** Peso.
- **-** Categoría de Peso.
- **-** Estado.

**-** Orden de Clasificación. Ejemplo si tengo una lámpara de 5W, otra de 7W y otra de 9W, se pretenderá que se muestren en orden por lo cual se elegirá, por ejemplo, a la de 5W orden 50 a la de 7W orden 70 y a la de 9W orden 90. Porque elegir 70, en vez de 7. porque si ingresa una lámpara de 7,5W se querrá colocar en medio de la de 7 y 9 por lo cual se le asignaría 75.

#### 3. *Enlaces*.

**-** Fabricante. Se selecciona de los fabricantes creados previamente.

**-** Categorías. Se selecciona la/las Categorías en que se quiere que aparezca. Las categorías deben haber sido readas previamente.

**-** filtros. Son los filtros que se aplicarán a este producto; en el caso que el módulo "Filtro.está habilitado.

**-** Tiendas.

**-** Descargas. Este campo sirve para asociar los archivos y descargas asociados a la compra de este producto; muy utilizado en el caso de venta de productos digitales. Una ves que el comprador realiza la compra y esta se encuentra con el pago aprobado podrá acceder. [Ver](http://tusitio.cjbit.com.ar/manuales/5-descargar-compra.pdf) [Capitulo como descargar compra, de este enlace.](http://tusitio.cjbit.com.ar/manuales/5-descargar-compra.pdf)

**-** Productos Relacionados. Son productos que se mostrarán cuando se entre a ver un producto, en el pie de la página. Por ejemplo para un producto 'Lámpara' su ´producto relacionado podría ser 'portalámpara', 'Tecla', un 'Dimmer para lámpara'...

- 4. *Atributo*. Son características de un producto, como pueden ser el tamaño, peso, color, potencia o cualquier otro atributo
- 5. *Opciones*. Permiten crear diferentes variantes de un mismo producto. Para una lápara podría ser las opciones de colores, cálido, frío, neutro...

#### 6. *Pago periódico*.

- 7. *Descuento*. Son las rebajas que se producen en el precio de un producto y que disminuye a medida que un cliente compra más.
- 8. *Especial*. Es una rebaja realizada a un producto; durante un tiempo que puede estar o no limitado

#### 9. *Imagen*.

- 10. *Puntos de Recompensa*. Los puntos de recompensa son una característica de OpenCart que asigna a los clientes "puntos de fidelidad"por comprar productos en la tienda.
- 11. *SEO*.

#### <span id="page-7-0"></span>**Ing. María Cristina Tabeni Couvert**

Nacida en Ciudad Autónoma de Buenos Aires, Argentina. Graduada de Bachiller en Electrónica en la EET N°1 de Berazategui.

Graduada de Ingeniera en Automatización y Control Industrial en la Universidad Nacional de Quilmes.

Amplia trayectoria y especialista en Instalaciones Eléctricas y Sistemas de Seguridad y Control. Aficionada de las matemáticas, programación, WEB, control a través de visión artificial e Internet de las cosas (IOT).

[Visitar página](http://tusitio.cjbit.com.ar)

[Contactar](http://tusitio.cjbit.com.ar/contacto)